## 「すくすくメールかしわ」登録用紙

「すくすくメールかしわ」は,学校や教育委員会からの連絡事項 や緊急情報を,登録したメールアドレスへ配信するシステムです。 つきましては,以下の手順にしたがって,御登録いただきますよ うお願いいたします。

1 「①QRコード」を読み込ませるか,または「②メールアドレ ス」に空メールを送り,手続きを進めてください。

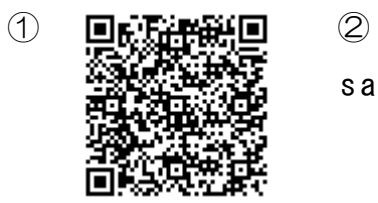

sakainehigashisho@sukusuku-kashiwa.jp

- 2 仮登録完了メールが届きます。メール内のURLをクリックし, 利用規約を確認の上、「同意する」をクリックしてください。
- 3 あてはまるグループをすべて選択してください。

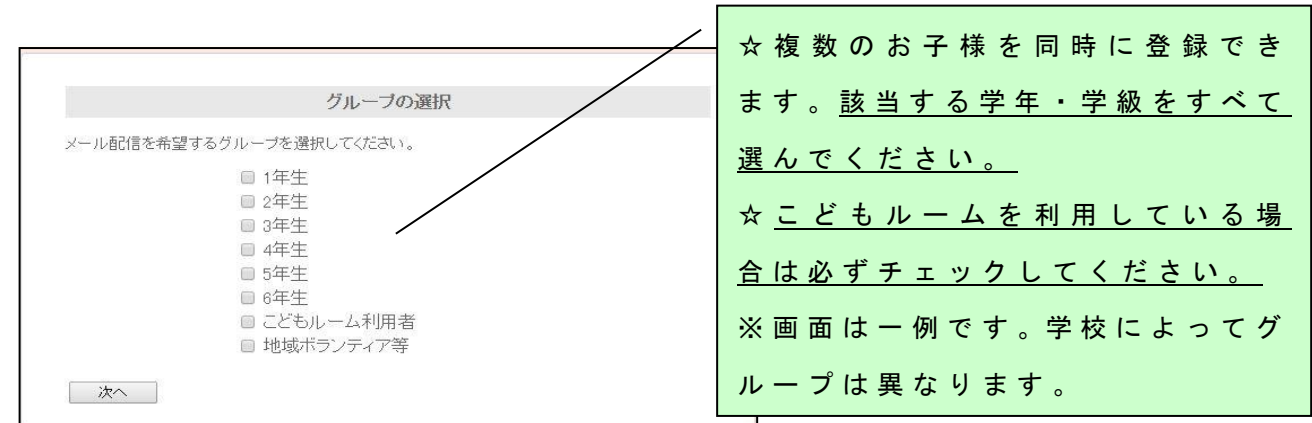

4 個 人 情 報 を 入 力 後 ,「 登 録 ボ タ ン 」 を 押 し て 完 了 で す 。

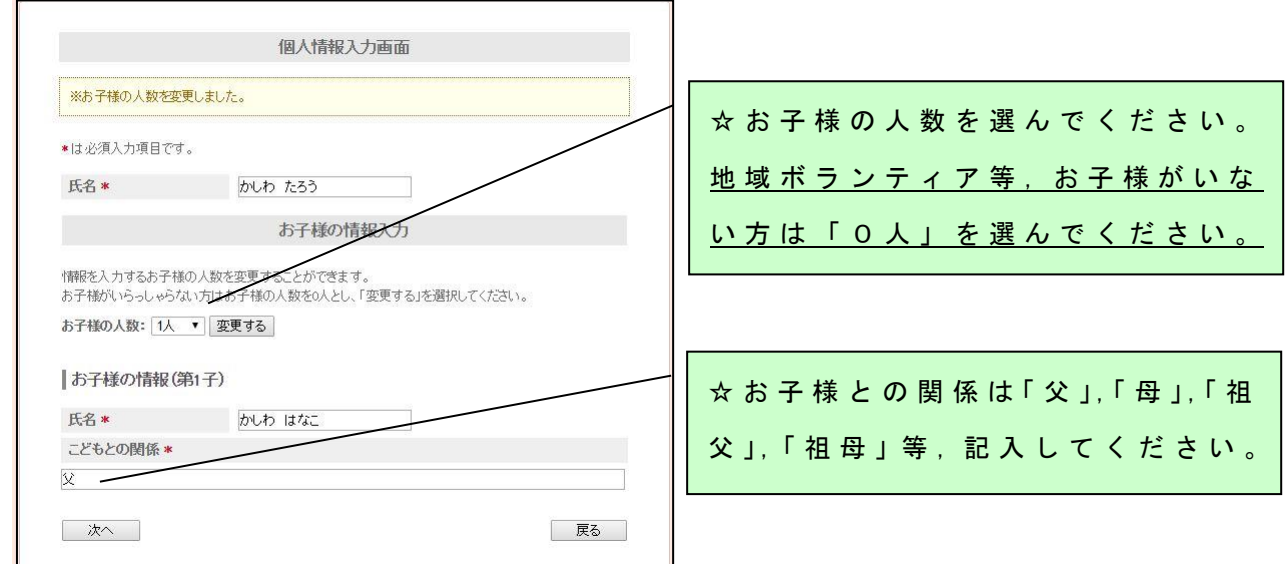

登録にあたってのQ&A

- Q 1 QRコードを読み取り,空メールを送ったが,メールが届 かない。
- A 1 以下のドメインまたはアドレスからメールを受け取れるよ うに設定してください。操作方法は,各携帯電話会社へお問 い合わせください。
	- ① ア ドレス kashiwacity@sukusuku kashiwa.jp
	- $(2)$  ドメイン sukusuku-kashiwa.jp
	- ※本文にスペースを一つ入れると送信できることもあります。
- Q 2 学校に子どもが2人通っているが,2回登録する必要があ るか。
- A 2 登録は一度で済みます。登録フォームの「グループ選択」 画面で,すべてのお子様の学級を登録し(複数選択可能), 「個人情報入力」画面でお子様の人数を「2人」で登録して ください。
- Q 3 登録手続きやメールを受信する際は料金がかかるのか。
- A 3 登録は無料ですが,インターネットにアクセスする際の通 信費,メールの受信料は,利用者様の負担となります。
- Q 4 メールアドレスが変わった場合や退会したい場合の手続き はどうすればよいか。
- A 4 登録時と同様にQRコードを読み込むか,登録用アドレス に空メールを送信し,その後のガイダンスにしたがって,お 手続きください。

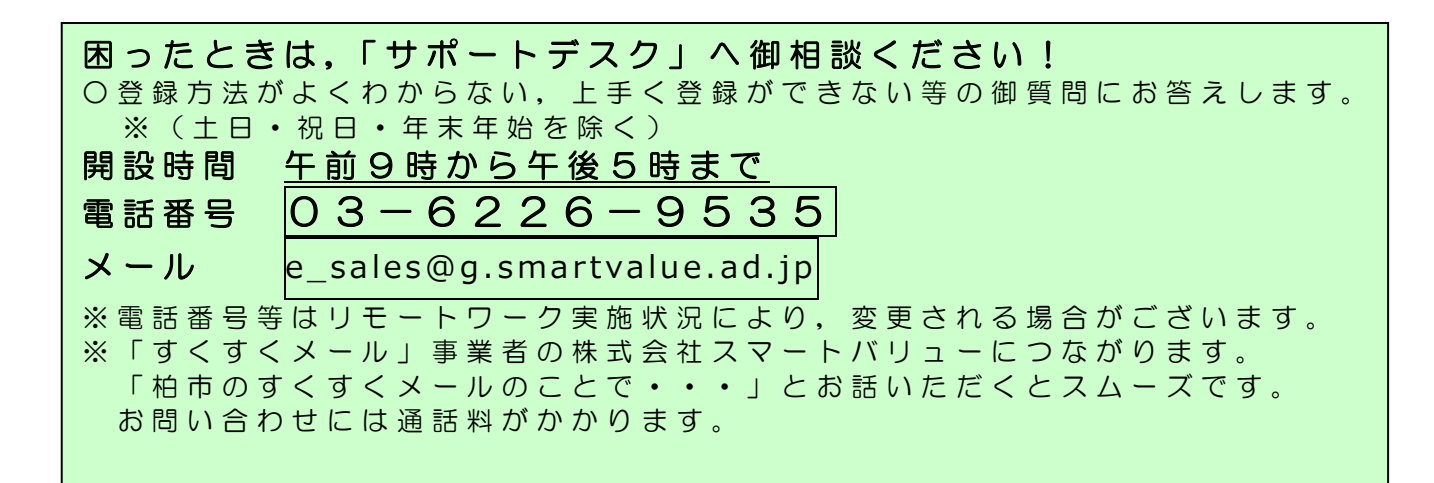